# **空大暨空專重要事項** 110**<sup>上</sup>**

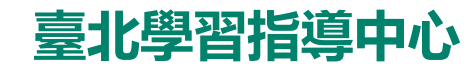

為維護個人權益,有關學校及中心各項規定,請查閱空大及本中心網頁。 日後公布之訊息如與本表不相同,以最新公告訊息為準。

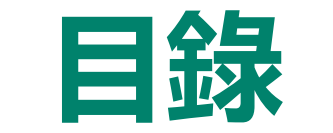

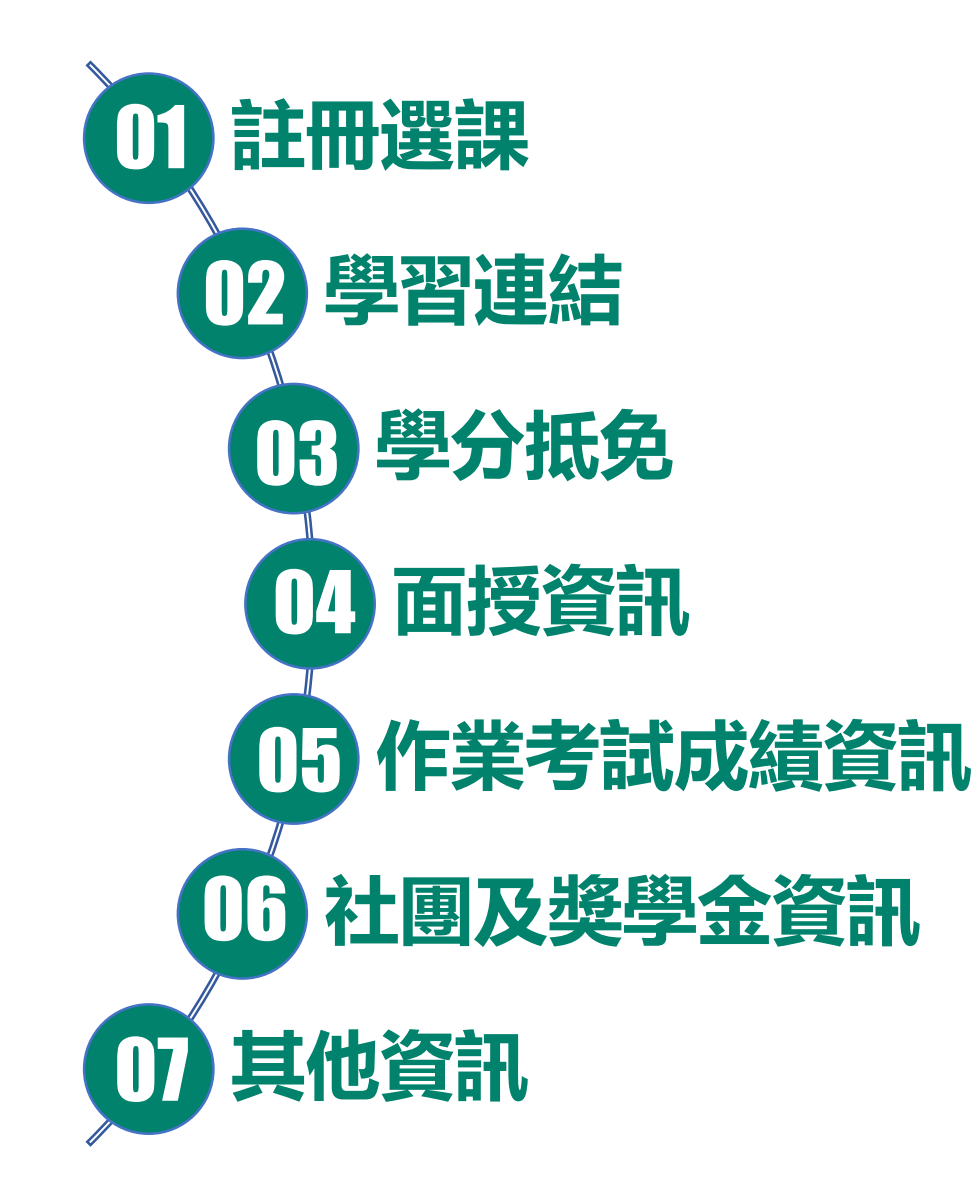

#### ■ 中心辦公時間

週一至週五09:00至12:00;13:30至16:30

#### ■ 中心聯絡方式

本校網址[:https://www.nou.edu.tw](https://www.nou.edu.tw/) 本中心網址[:https://www2.nou.edu.tw/taipei/index.aspx](https://www2.nou.edu.tw/taipei/index.aspx) 辦公室電話:(02)2282-9355轉3111、3112 傳真電話:(02)2289-7037 辦公室地址:蘆洲北院4010辦公室(新北市蘆洲區中正路172號) 校本部聯合服務中心電話:(02)8282-2912

#### ■ 教務資訊系統

學校首頁>在校生>學習資源 <https://noustud.nou.edu.tw/> 操作手冊 <https://help-n.nou.edu.tw/index.html>

## **110上新生註冊選課流程**

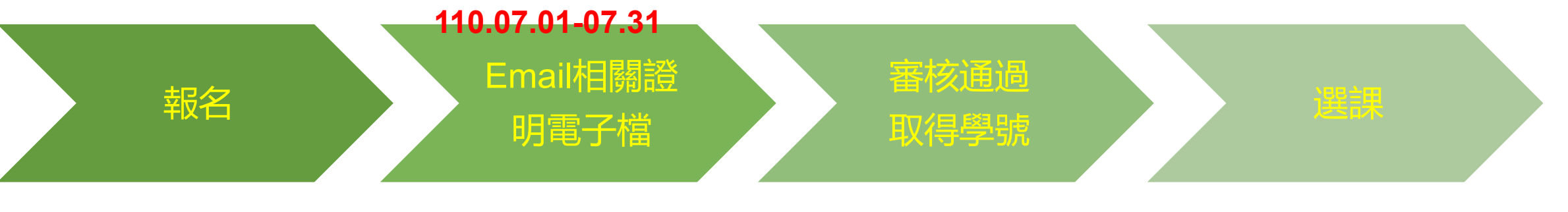

- **[網路報名系統](https://solstud.nou.edu.tw/sol/signup/)**
- **繳交報名費300元**
- **[教務處新生報名相關公告](https://studadm.nou.edu.tw/FileUploads/File/2115/11001-13.pdf)**

• **主旨:姓名+報名資料**

• **中心註冊信箱: ct02@webmail.nou.edu.tw**

• **全修生、選修轉全修生**

[切結書](https://studadm.nou.edu.tw/FileUploads/File/2105/11001-6.pdf)

✔學歷或資格證明

大頭照

身份證正反面

• **選修生**

[切結書](https://studadm.nou.edu.tw/FileUploads/File/2105/11001-6.pdf)

身份證正反面

• **[學費減免:](https://studadm.nou.edu.tw/FileUploads/File/2101/110%E4%B8%8A%E7%94%B3%E8%AB%8B%E6%B8%9B%E5%85%8D%E5%AD%B8%E5%88%86%E5%AD%B8%E9%9B%9C%E8%B2%BB%E5%85%AC%E5%91%8A.pdf)先申請後選課**

- **學號查詢:[網路報名系統、](https://solstud.nou.edu.tw/sol/signup/)中 心email通知查詢**
- **單一登入帳號密碼**

學號

**結)**

首次登入密碼:身份證字號 (英文大寫)

• **[可登入教](https://uu.nou.edu.tw/mooc/login.php)[務行政資訊系統](https://noustud.nou.edu.tw/)[、數](https://uu.nou.edu.tw/mooc/login.php) 位學習平台 、 空 大 app 、 webmail[學生信箱](https://webmail.nou.edu.tw/)(詳學習連**

• **[教務行政資訊系統](https://noustud.nou.edu.tw/) [操作手冊](https://help-n.nou.edu.tw/index.html)**

• **[多元繳費方式](https://studadm.nou.edu.tw/FileUploads/File/2104/pay.pdf)**

- **110[上新生註冊選課注意事項](https://studadm.nou.edu.tw/FileUploads/File/2099/1101_N_all_0621.pdf)**
- **新生學生證寄發:空大全修新生、空 專新生之學生證於期中考前2週由教 務處以掛號寄予同學。**

#### •**舊生**

✔110[上舊生選課注意事項](https://studadm.nou.edu.tw/FileUploads/File/2098/1101_O_all_0621.pdf)

## **註冊選課-學分抵免**

110學年度上學期學分抵免**(若因疫情影響異動方式,請注意教務處公告)**:

- 請參閱<mark>教務處 > 學分抵免</mark>專區之公告, 申請時間内提出學分抵免申請, 逾期不再受理。
- 網路申請日期暨現場繳件時間:**110年9月6日至9月11日上午9時至12時;下午1時30分至4時30分(網路申請開放至 9月11日下午4時30分)**

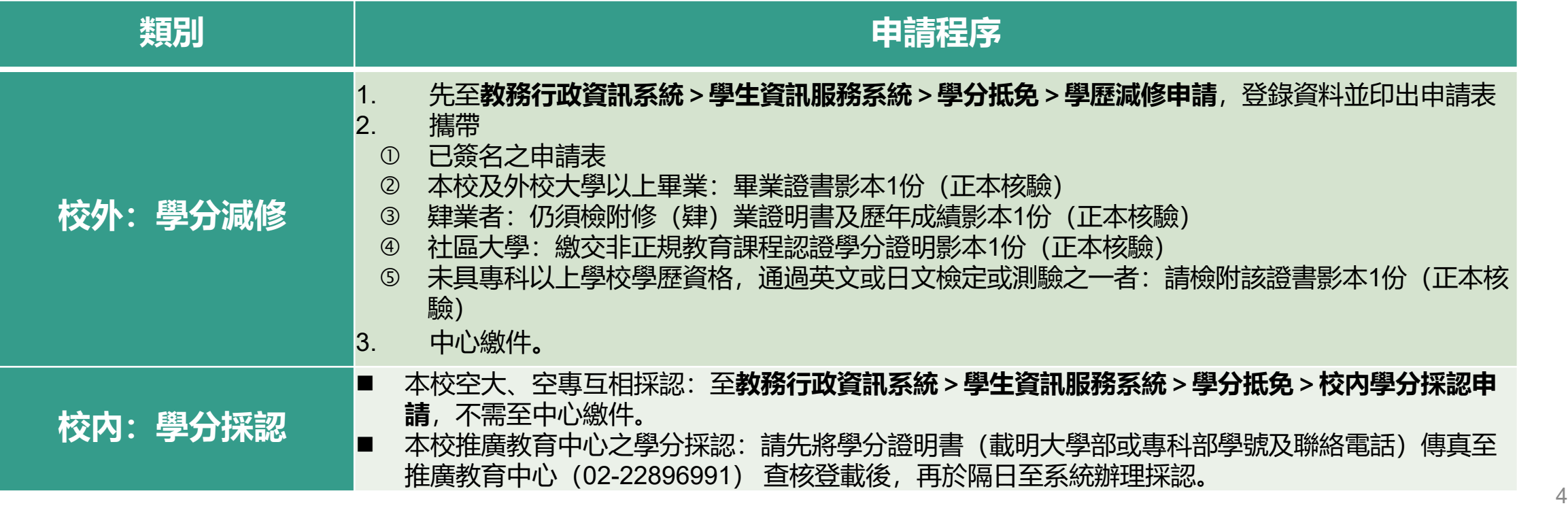

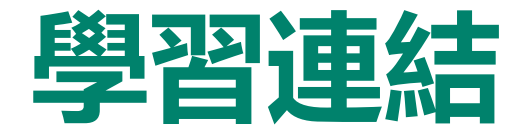

學生以**單一帳號密碼**登入相關系統及平台,帳號:學號,密碼:預設為身分證字號(英文字母大寫), 第1次使用請先更改密碼(空大首頁>在校生>電腦網路支援>我要修改密碼)

5

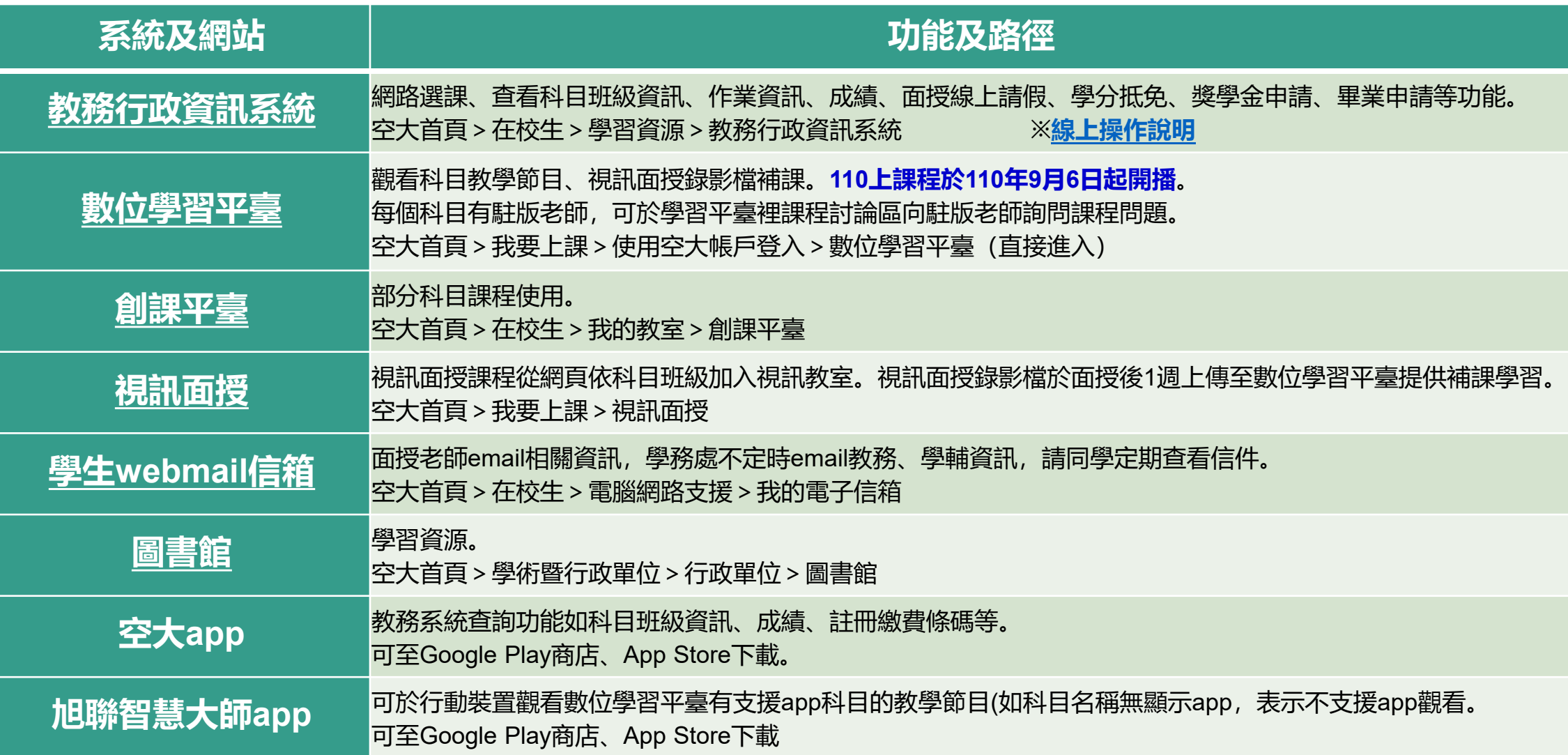

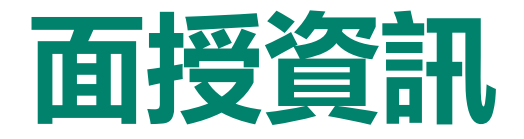

■ 所有開設課程【除備註為「視訊面授(無實體面授)」或僅實體面授外】均可自行選擇上課方式:

- 實體面授
- 視訊面授:上午班、下午班或夜間班
- 視訊面授夜間班為全面開設(週一至週五晚上每次面授二節課19:00-19:50、20:00-20:50)
- 如面授點選課未達人數,將逕予編入視訊面授夜間班:
	- 實體面授人數:未達**10**人,
	- 視訊面授上、下午班:未達**30**人

如學生選讀科目因無法開設實體面授而須編為視訊面授班時,得於開播日後2週內洽所屬中心辦理改選。

- ■電腦實習課:110上電腦實習課日期與注意事項,請[至中心網頁](https://www2.nou.edu.tw/taipei/index.aspx) > 學生園地 > 面授考試 > 電腦實習 課程日期查看。
- 因故無法參加面授教學,請提前至教務行政資訊系統線上請假,操作流程請參閱<u>[教務系統操作手冊](https://help-n.nou.edu.tw/index.html)</u>
- ■各類專班:面授及考試之日期、時間及教室資訊,請登入教務行政資訊系統、空大app、或至中心 網頁 > 學生園地 > 各類專班查詢。

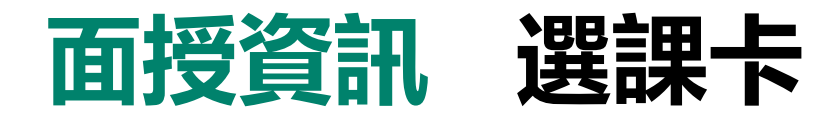

### **列印時間:110年9月6日至11月14日**

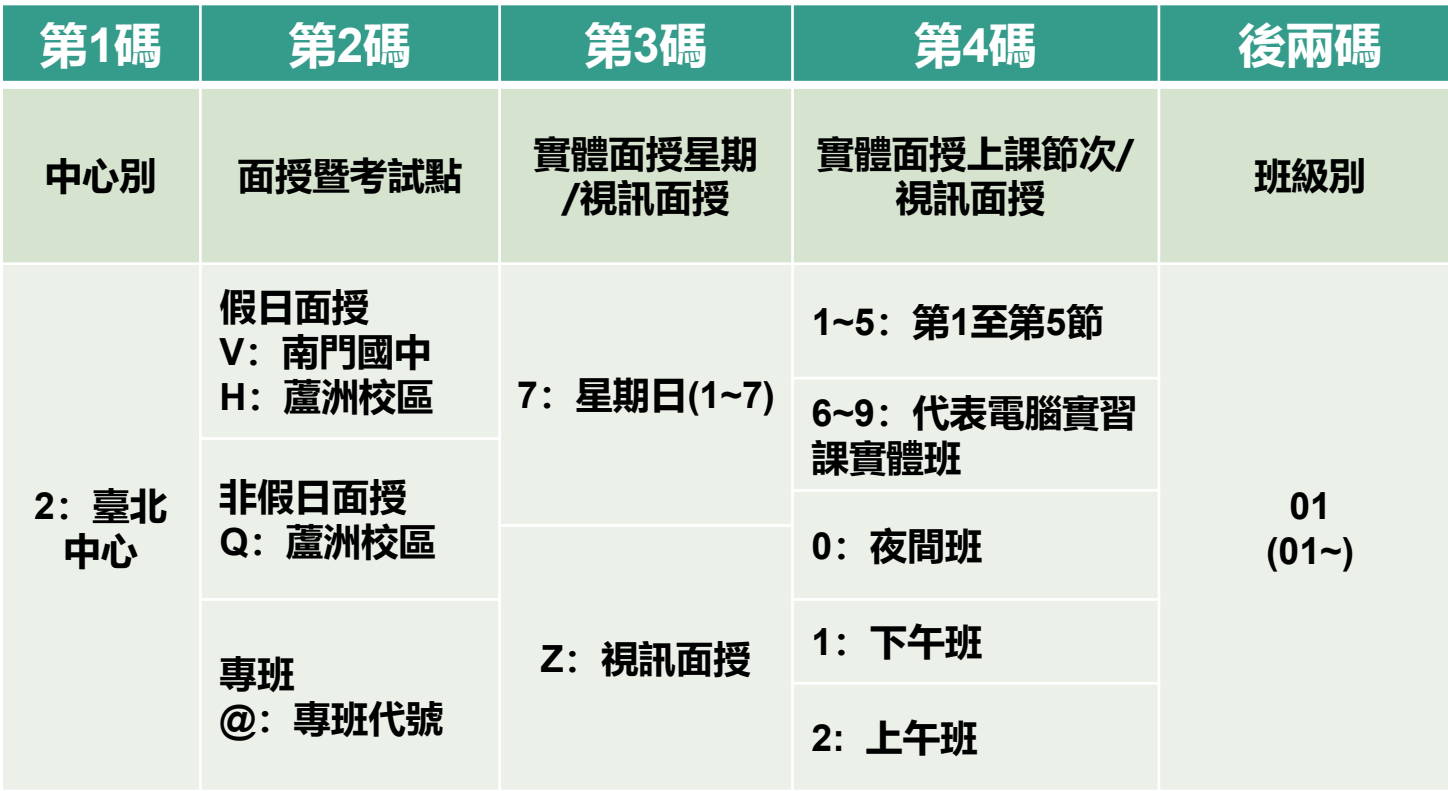

■列印路徑(查看本學期所修科目 之編班、面授及考試相關資訊):

- 教務行政資訊系統:
	- 學生資訊服務系統>註冊選課> 選課卡列印
	- 快捷功能區>上課考試
- 空大行動app

編班代碼:6碼

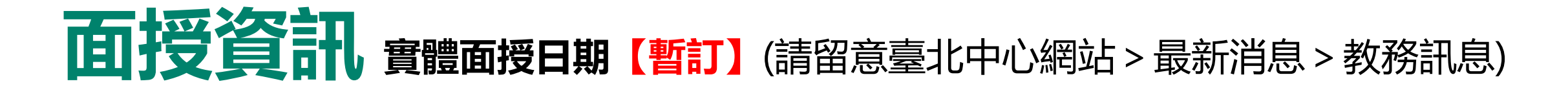

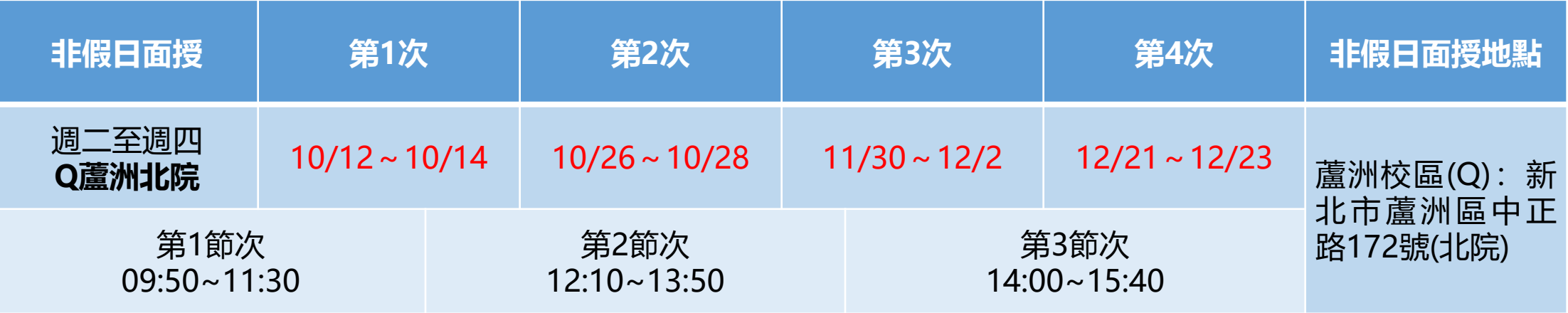

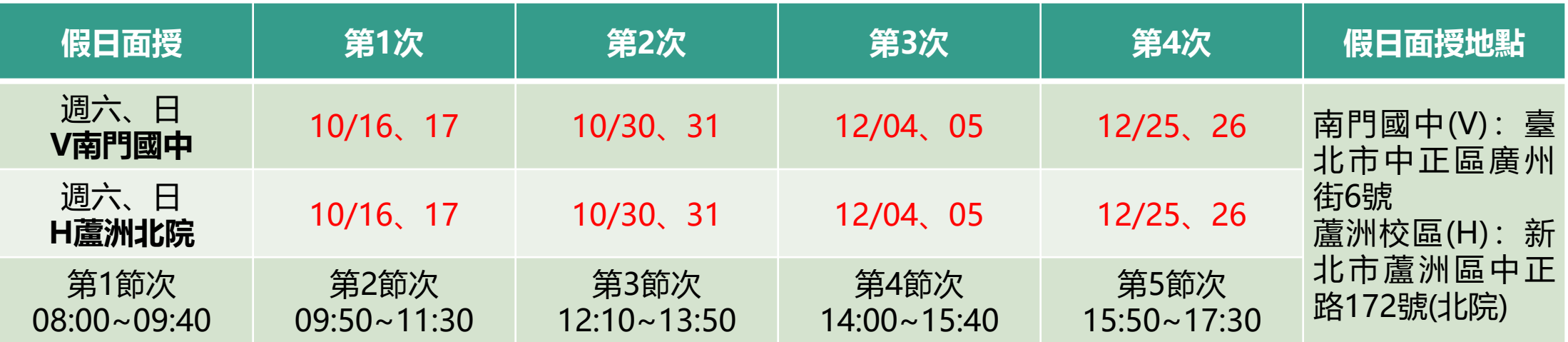

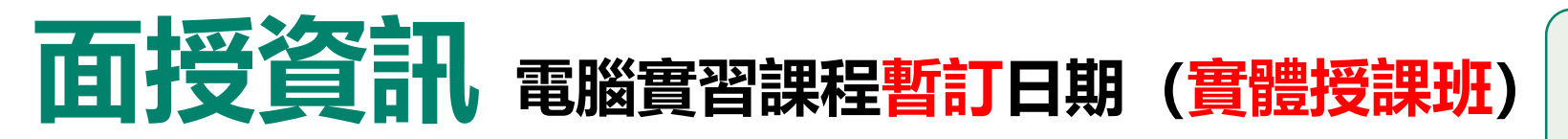

**本表為實體授課班的實習上課日期 選擇視訊面授實習課程的同學,查詢路徑: 空大教務處網頁>網路面授>[上課囉](https://studadm.nou.edu.tw/FileManage/webcourse?categoryId=18)**

#### **110上採電腦教室電腦上機實習之科目共4科**

#### **110/05/25修訂**

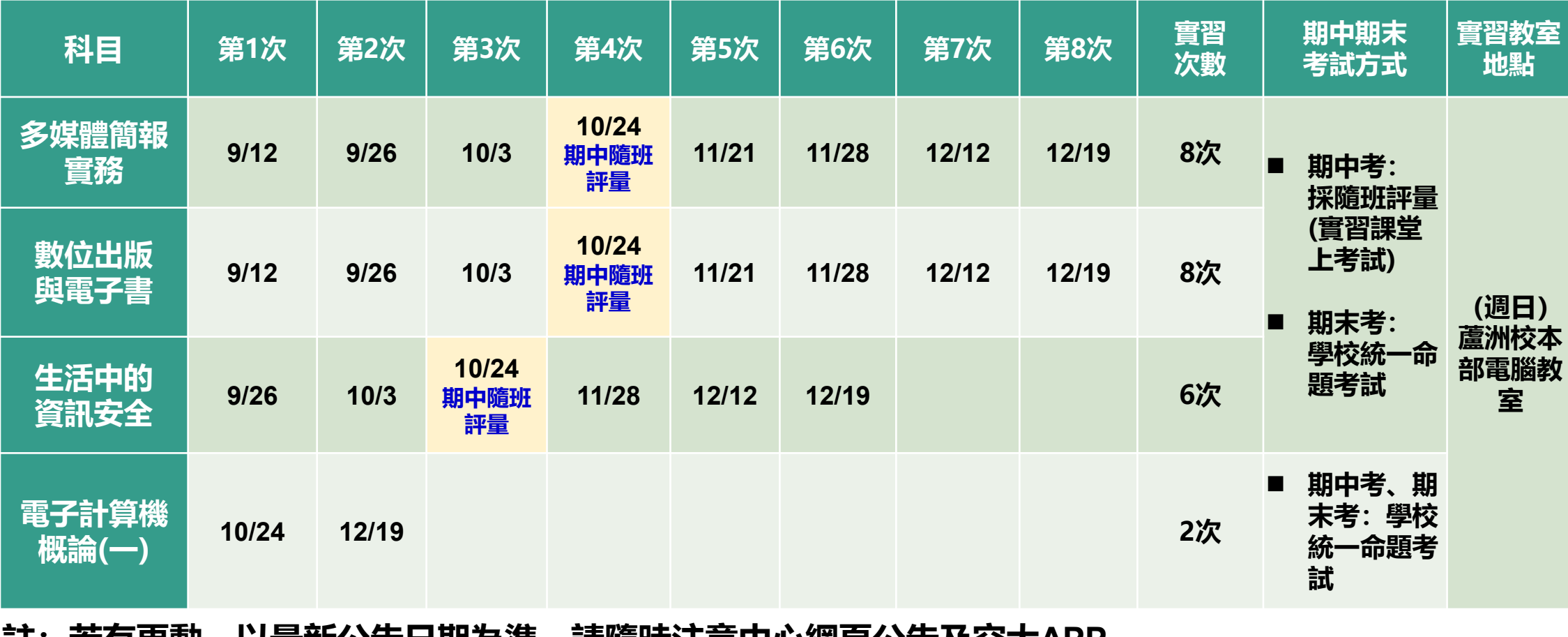

**註:若有更動,以最新公告日期為準,請隨時注意中心網頁公告及空大APP**

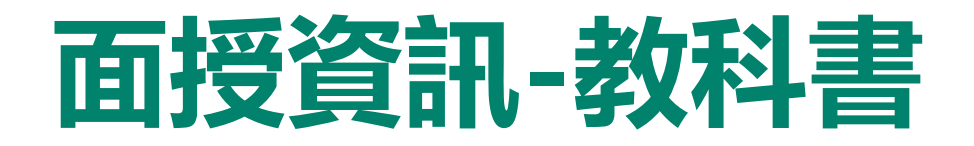

### ■每學期教科書定價及適用版次請參閱空大出版中心公告(空大首 頁>學術暨行政單位>行政單位>出版中心)。

### ■購買方式:

- 空大合作社(於蘆洲校本部):可現場購買或洽詢訂購02-22829355#6803
- [空大合作社網路書店](https://noucoop.com/)
- 3 [三民網路書店](https://activity.sanmin.com.tw/NOU/)
- ④ 經銷書局: 出版中心 > 購書方式 > 個人訂購 > 經銷書局查詢
- 訂購[電子書](https://reurl.cc/ZGXRl6)

## **作業考試成績資訊-成績資訊**

### ■成績計算:

- 上、下學期 (除特別註明之科目外) :
	- ▶ 平時成績占30%、期中考成績占30%、期末考成績 占40%。
	- ▶ 學生平時成績(30%)分別為: (自 109 上起新制)
		- 第一次、第二次平時成績(各10%,合計20%): 2次作業成績
		- 第三次平時成績(10%):由面授教師依據學生 之學習參與(含面授到課率及面授教師規定)評 定。
- 暑期: 平時成績占30%、期末考成績占70%。
- ■平時及考試成績網路查詢: 依教務處公告行 事曆時間至教務行政資訊系統查詢。

### ■成績複查申請日期:

- □ 考試成績複査: 請注意**中心網頁>學生園地>面授考試>考試成績複查** 之公告,於規定時間内,填寫複查申請表向中心申請。 □ 平時成績複査:
- 請注意**中心網頁>學生園地>面授考試>平時作業**之 公告,於規定時間內填寫複查申請表(中心網頁>表 單下載>課務>平時成績複查申請書),並檢附相關 證明文件向中心申請(如為成績漏登或誤登,請檢附 批閱過之作業正本)。
- 平時成績複查申請可於每學期期末考當天持相關證明 文件至各考場的臨時辦公室申請或郵寄至中心辦理。
- 3 未依面授教師相關規定方式繳交或逾期繳交之作業, 不受理複查。

## **作業考試成績資訊-平時作業**

兩次作業繳交規定

- ■各科目平時作業統一規定為2次(除科目評量方式另有規定),各次作業題目請至**教務 行政資訊系統>學生資訊服務系統>作業考試資訊**查詢。
- ■2次平時作業繳交時間及方式, **請務必遵循面授老師之規定, 作業繳交前請預留備份影** 本及寄件證明,避免遺失影響平時成績。
	- 紙本作業:請用空大作業用紙或面授老師認可之紙張書寫, 前項作業用紙可於空大合作社或. 於面授時至各面授點臨時辦公室購買。
- ■其他資訊:請詳閱**中心網頁 > 學生園地 > 面授考試 > 平時作業**。

## **作業考試成績資訊-考試資訊**

### ■考試日期:

- 期中考:**110年11月06日至07日**
- 期末考:**111年01月08日至09日**。

### ■考試地點:

- 自選之若所選課程含有部分視訊及部分實體面授: 其考試地點為實體面授之地點
- 若原部分或全部實體課程有未達開班人數者, 則 被編排為視訊夜間班時:考試地點仍維持原實體 面授地點。

### ■參加考試:

• 請攜帶學生證或身分證應考,並遵守本校教務法 規之學生考試規則。

### ■歷屆考題:

• 可查詢歷年考試題目(空大首頁>在校生>我的 教室>歷屆考題)

■ 期中考二次考查

- **期中考不及格且達30分**者,可於成績公告後 **10**日內**自行**向面授老師申請,採行補救教學 及給予期中二次考查,考查內容由面授老師 規定。
- 二次考查成績超過60分者以60分計算;未 達60分者,二次考查成績與原成績擇優為計。
- **期末考無二次考查**。
- ※ 「考試時間、教室」與「面授時間、教室」是**不同**,請 詳閱**中心網頁>學生園地>面授考試資訊>面授點編班 表及考試資訊專區**之公告;其他考試相關資訊請參考教 務處考試資訊專區。
- 若因不可抗力之因素, 或所在地學校之重大活動, 須更 改日期或地點時,請參照臺北中心網站最新消息公告之 日期、地點。

## **作業考試成績資訊-補考申請**

#### ■ 同學因故無法參加正考時:

- 考試前二週內攜帶證明文件,親自或託人至中心辦理請假 手續
- ② 臨時事故者,最遲於考試後二日内檢具證明文件補辦
- 可於第2次面授及第4次面授時,持證明文件在各面授點臨 時辦公室辦理期中、期末考試請假。

### ■ 恕不受理郵寄及傳真請假

■ 補考分數計算方式等資訊請詳閱中心網頁 > 學生園地 >面授考試>補考相關事項之公告。

#### ■補考日期:

- 期中補考:**110年11月13日至14日**
- 期末補考:**111年01月15日至16日**
- ■補考地點: 臺北中心 (新北市蘆洲區中正路172號 【蘆洲北院】)

※ 若因不可抗力之因素,或所在地學校之重大活動, 須更改日期或地點時,請參照臺北中心網站最新消 息公告之日期、地點。

※ 同時兼具空大及空專身分者, 若分為兩個校區面授, 可於每學期第2次及第4次面授前申請寄考(將所有 科目集中至同一校區考試,期末及期中考均需辦 理)。另若有衝堂科目,則可依上述第2項規定辦理 補考。

## **社團及獎學金資訊**

### 社團資訊:

- 本中心學藝性、康樂性、體能(育)性、 服務性及綜合性共23個社團(如右表)
- 請參閱本中心網頁 > <u[>學生社團](https://www2.nou.edu.tw/taipei/docdetail.aspx?uid=3820&pid=3725&docid=12627)</u>之資訊
- ■獎學金資訊: 請參閱
	- 學務處[>獎學金專區](https://coach.nou.edu.tw/Scholarship/Bookmark?advertId=1074)
	- 本中心首頁 > 最新消息 > 獎學金公告。

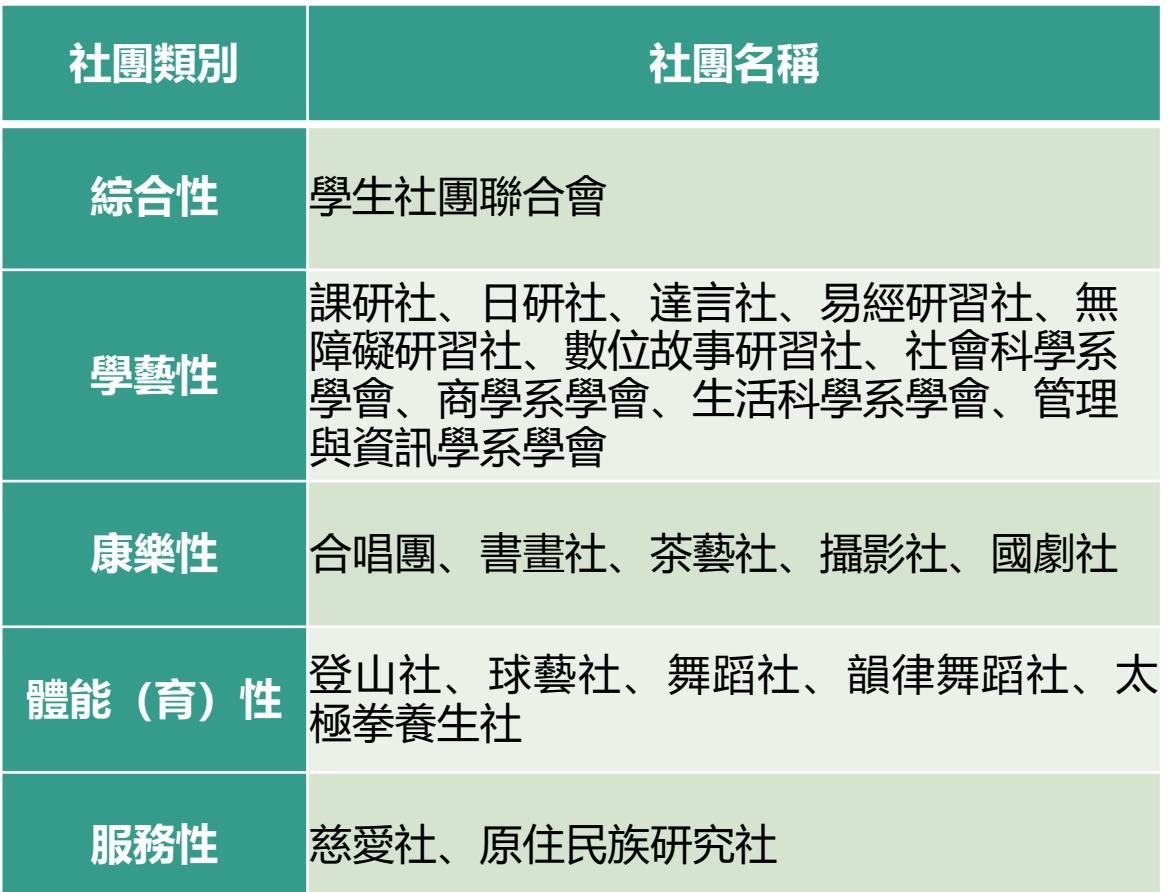

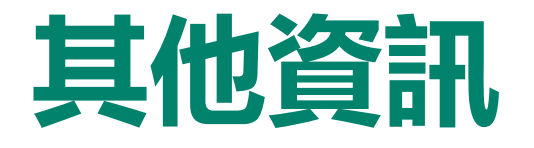

## 其他資訊 申請表格:中心網站 > [表單下載](https://www2.nou.edu.tw/taipei/docdetail.aspx?uid=3826&pid=3727&docid=12552)

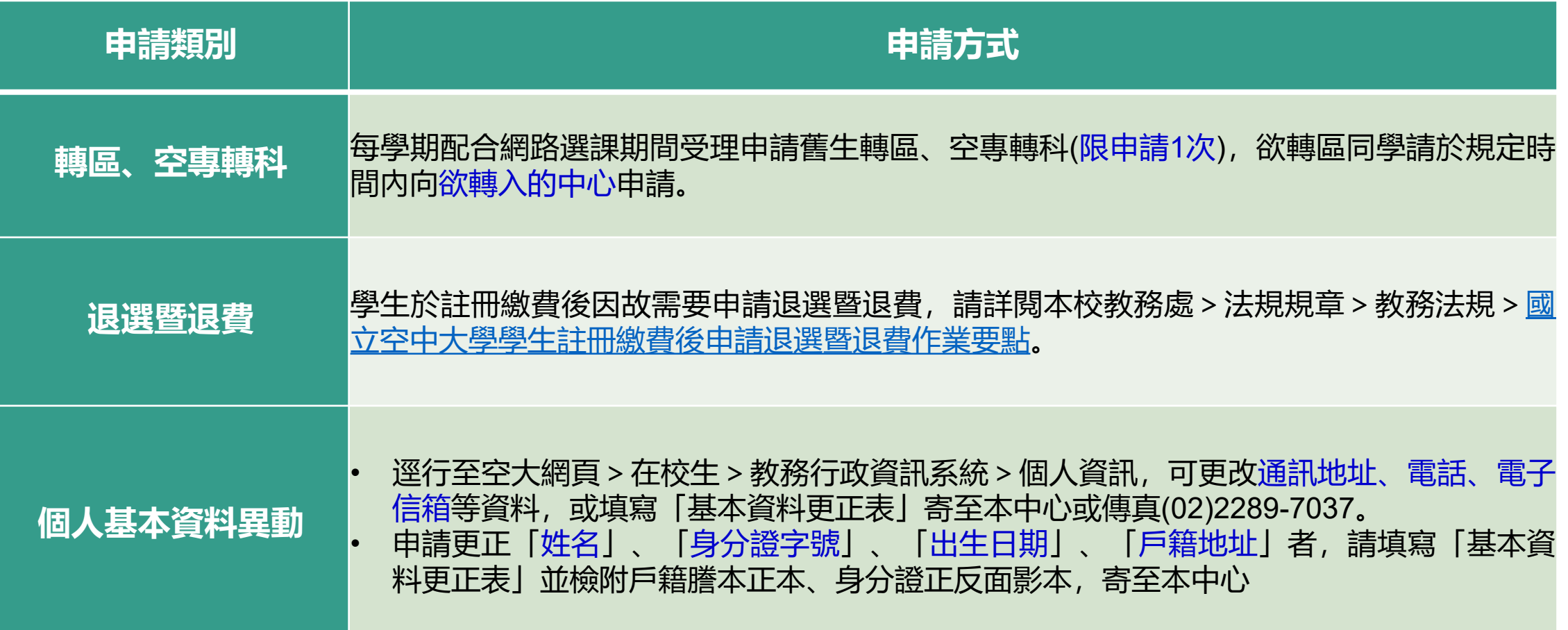

# **空大祝福您學習旅程順暢愉快**

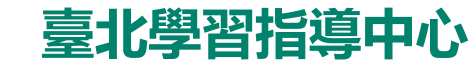